## Obračun upotrebe sopstvenog automobila u službene svrhe

Last Modified on 27/09/2019 9:52 am CEST

Obračun korišćenja sopstvenog automobila u službene svrhe se radi u obračunu DLP.

## Plate > Obra**č**un DLP > Nov obra**č**un > Unesemo potrebne podatke

- Naziv obračuna proizvoljan naziv tog obračuna (npr. Obračun upotrebe auta za sl. put februar 2016)
- Datum obračuna
- Datum isplate
- Odogovorna osoba, E-mail odgovorne osobe i telefon služe za popunjavanje PPP PD obrasca
- *Vrsta ispisa -* izaberemo željenu vrstu ispisa za platnu listu
- Opis iznad proizvoljan opis iznad podataka na platnoj listi
- *Opis ispod -* proizvoljan opis ispod podataka na platnoj listi

## Sa**č**uvaj > Napred > Dodaj radnika

- Radnik izaberemo lice iz padajuće liste
- Vrsta isplate izaberemo Naknada za korišćenje sopstvenog automobila <sup>u</sup> službene svrhe
- Analitika ukoliko želimo izaberemo potrebnu analitiku
- Iznos unesemo iznos koji se isplaćuje licu
	- o izaberemo da li je u pitanju Bruto ili Neto iznos
- Neoporezivi iznos unesemo koji je neoporezivi iznos za ovu isplatu
	- o Preostali neoporezivi iznos program nam pruža podatak o neiskorišćenom neoporezivom iznosu za taj obračunski period

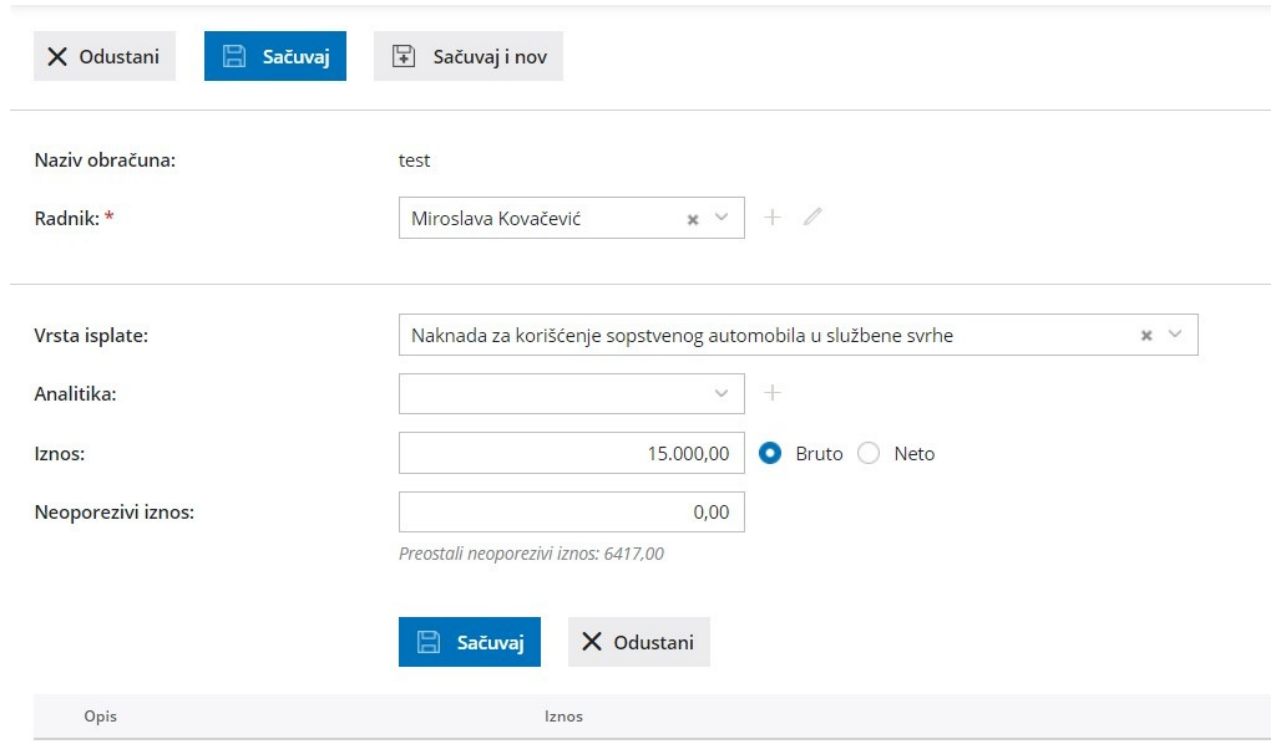

Sa**č**uvaj - plavo dugme >Sa**č**uvaj - gore levo > Nazad > Napred > Zaklju**č**i obra**č**un